## Cisco Packet Tracer di Debian 7

Oleh: Alvin Yulius

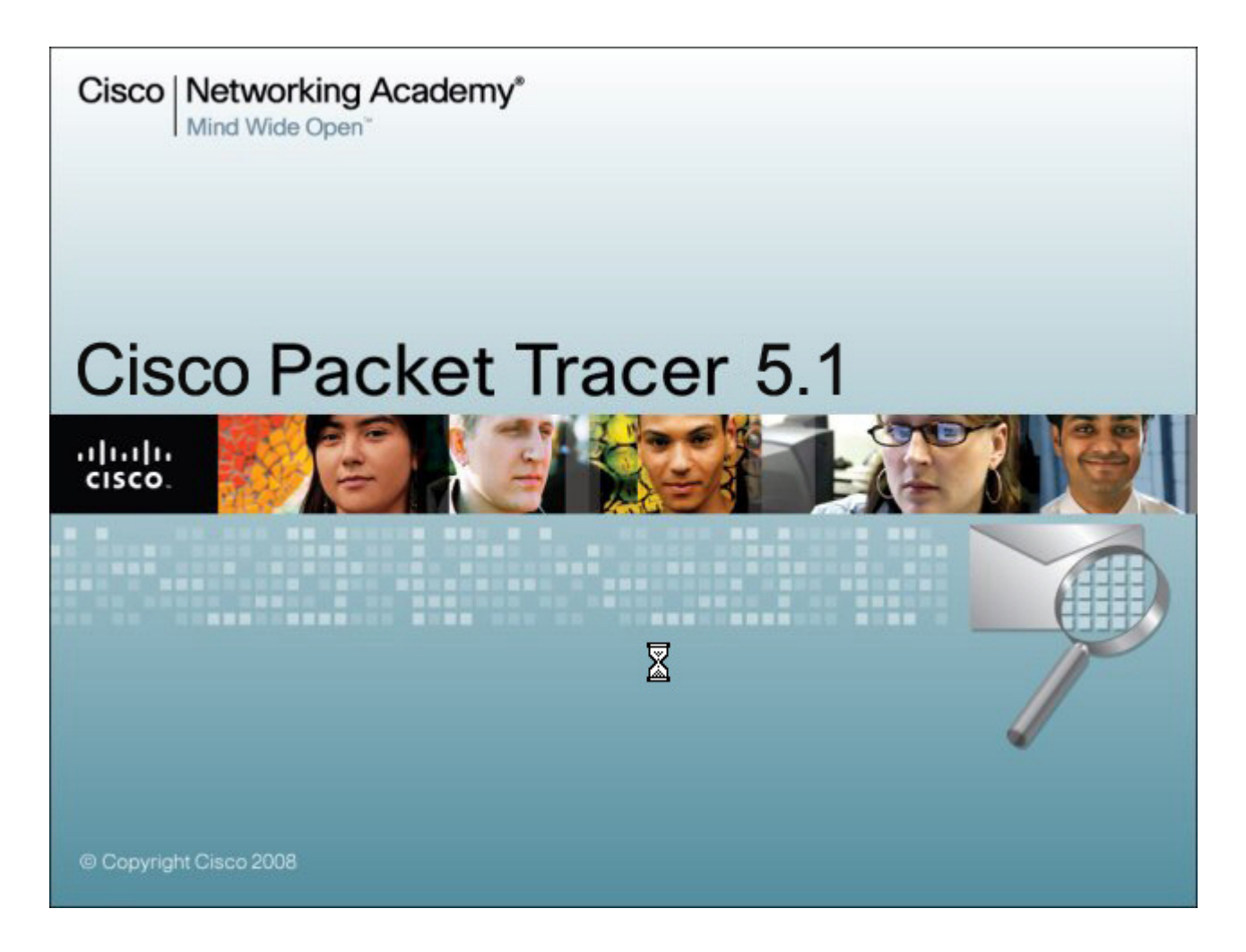

Packet Tracer adalah sebuah software simulasi jaringan. Sebelum melakukan konfigurasi jaringan yang sesungguhnya (mengaktifkan fungsi masing-masing device hardware) terlebih dahulu dilakukan simulasi menggunakan software ini. Simulasi ini sangat bermanfaat jika membuat sebuah jaringan yang kompleks namun hanya memiliki komponen fisik yang terbatas.

1. Download software Cisco Packet Tracer pada tautan http://www.mediafire.com/?r95gqy7n331ht8t

- 2. Setelah selesai didownload, buka terminal atau console dan masuk ke direktori tempat dimana software Cisco Packet Tracer tadi diunduh ( Misalkan di Destop) cd Destop
- 3. Berikan hak akses agar bisa dieksekusi dengan perintah dibawah ini
	- # chmod -x PacketTracer533\_i386\_installer-deb.bin

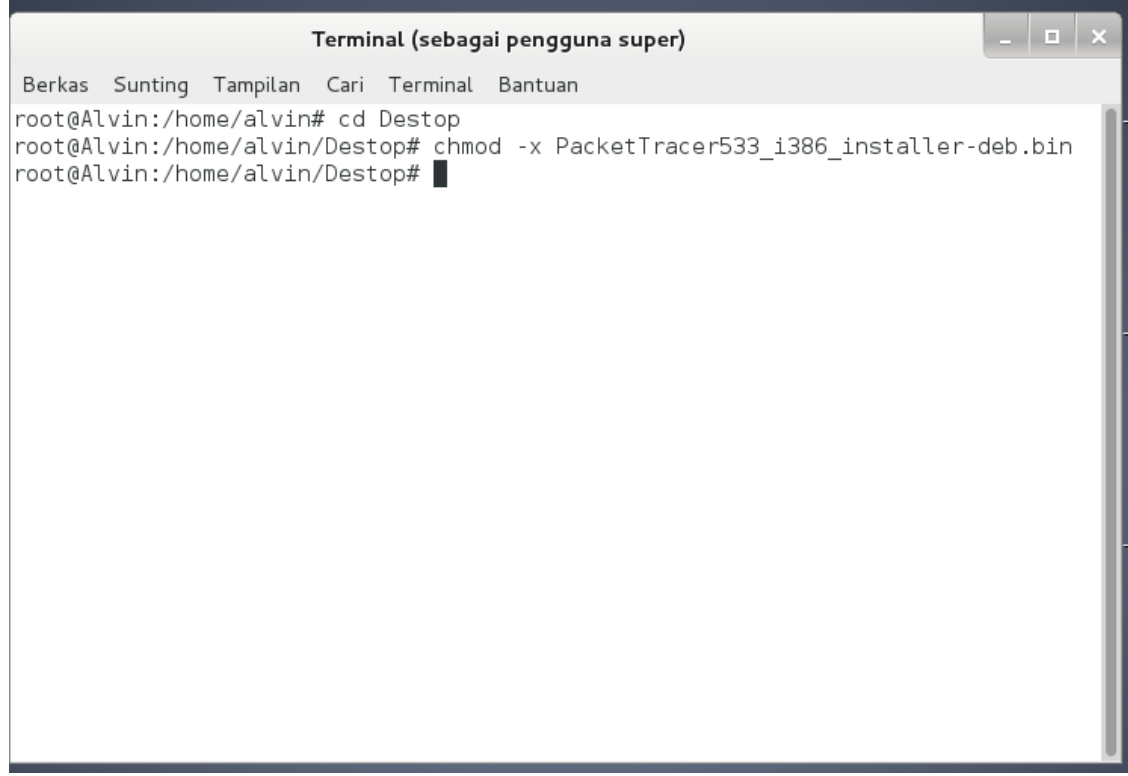

- 4. Kemudian install dengan memasukan perintah berikut
	- # sh PacketTracer533\_i386\_installer-deb.bin

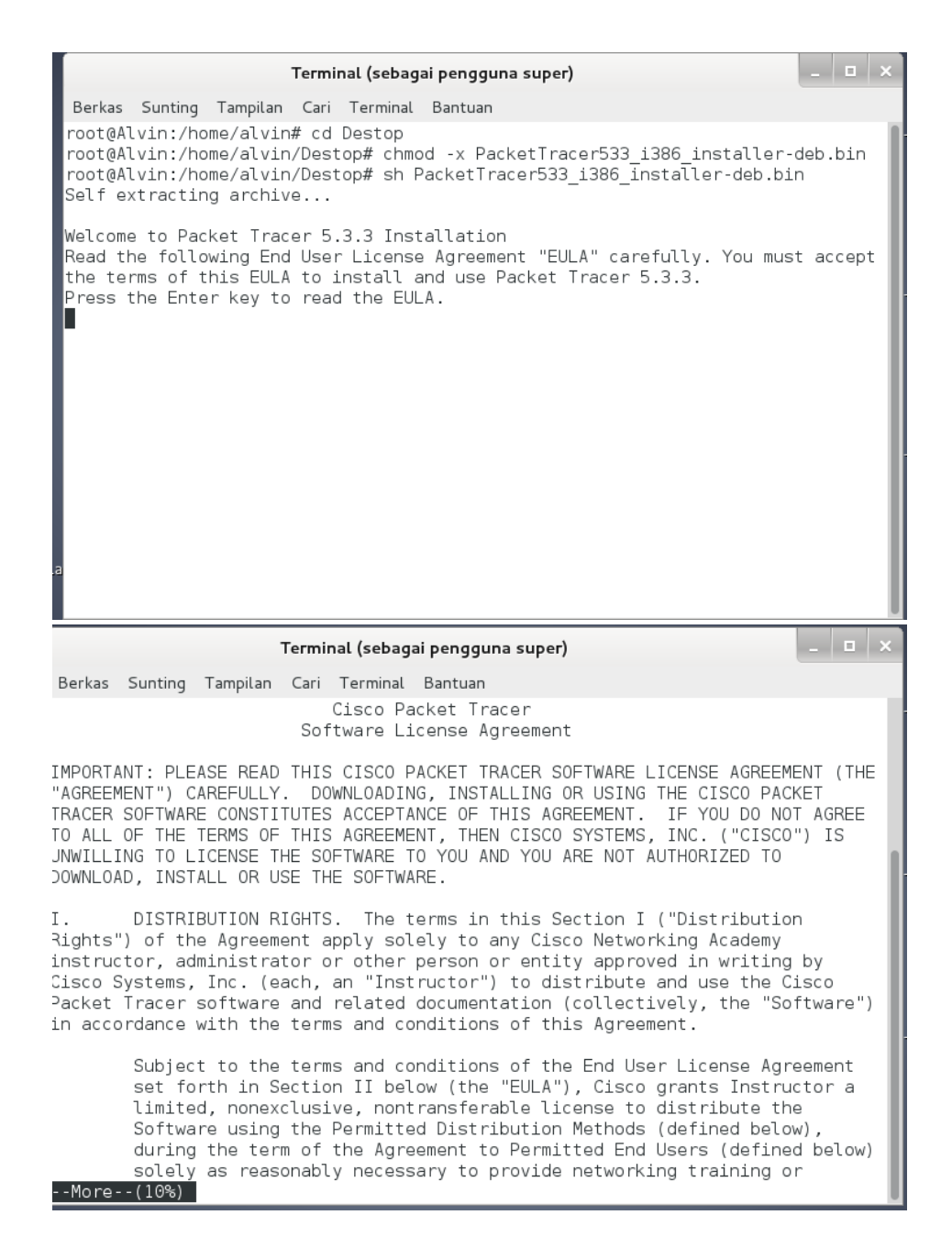

5. Tunggu beberapa saat hingga proses installasi selesai, berikan jawaban "Y" untuk menyetujui syarat dan ketentuan yang berlaku

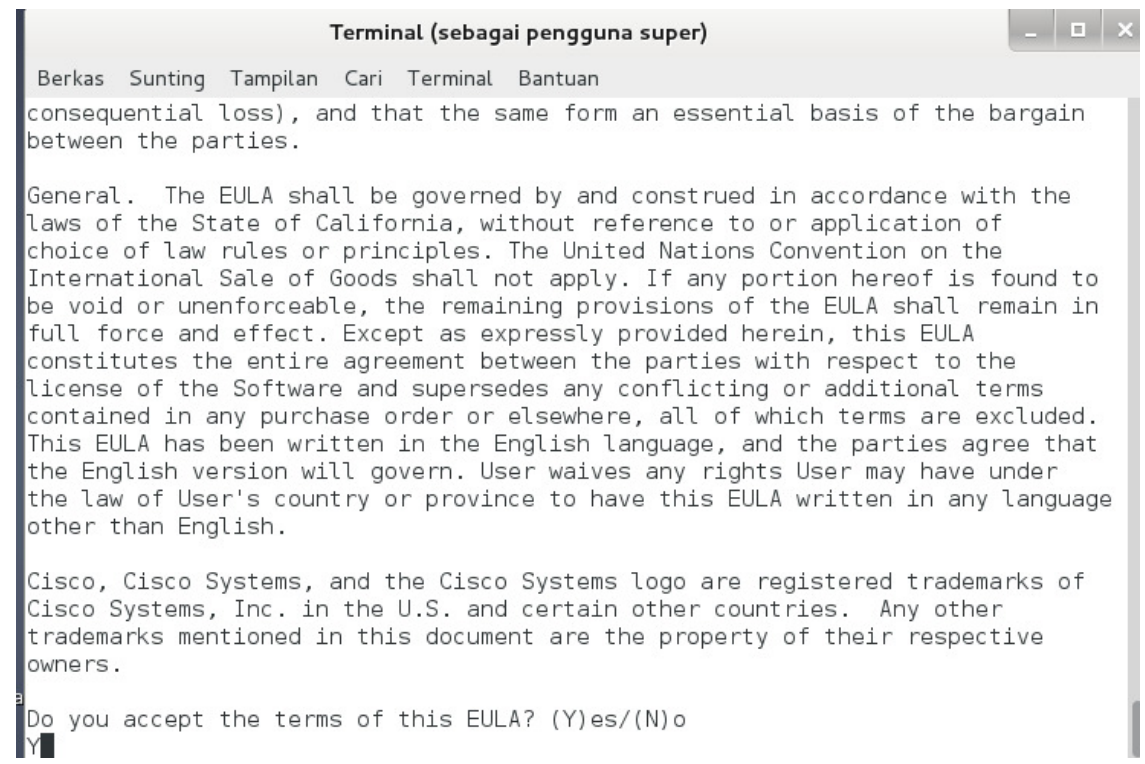

6. Selesai instalasi beres.

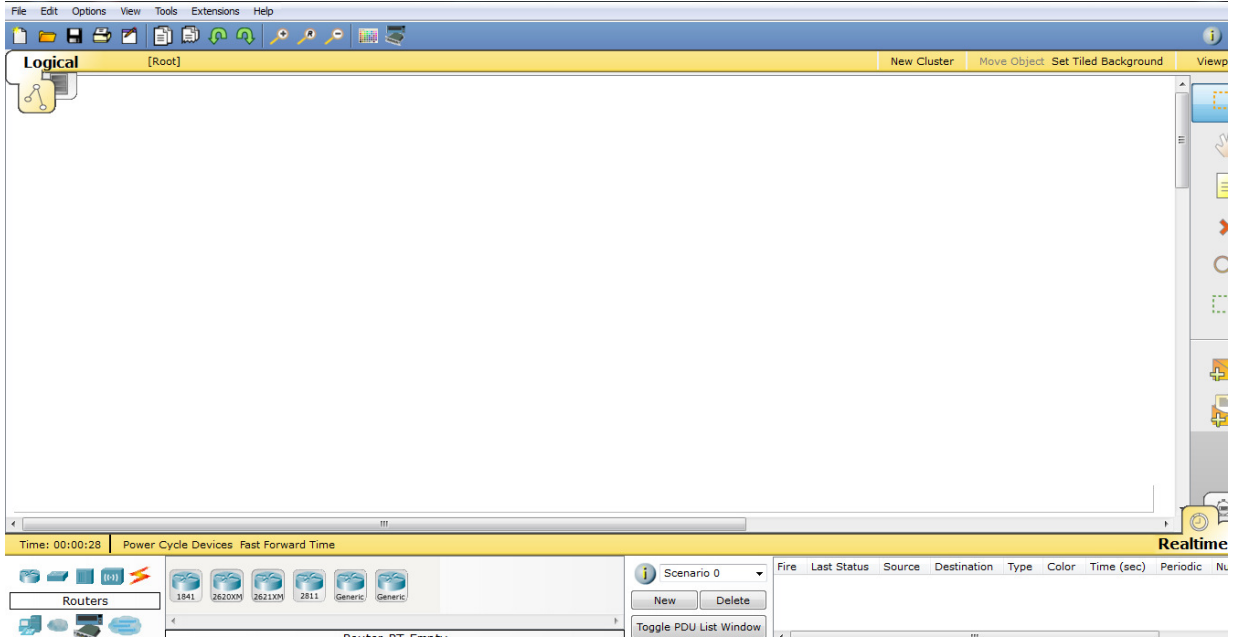

7. Kita bisa menambahkan router atau switch atau komputer. Akan berwarna hijau jika koneksi IP sudah benar

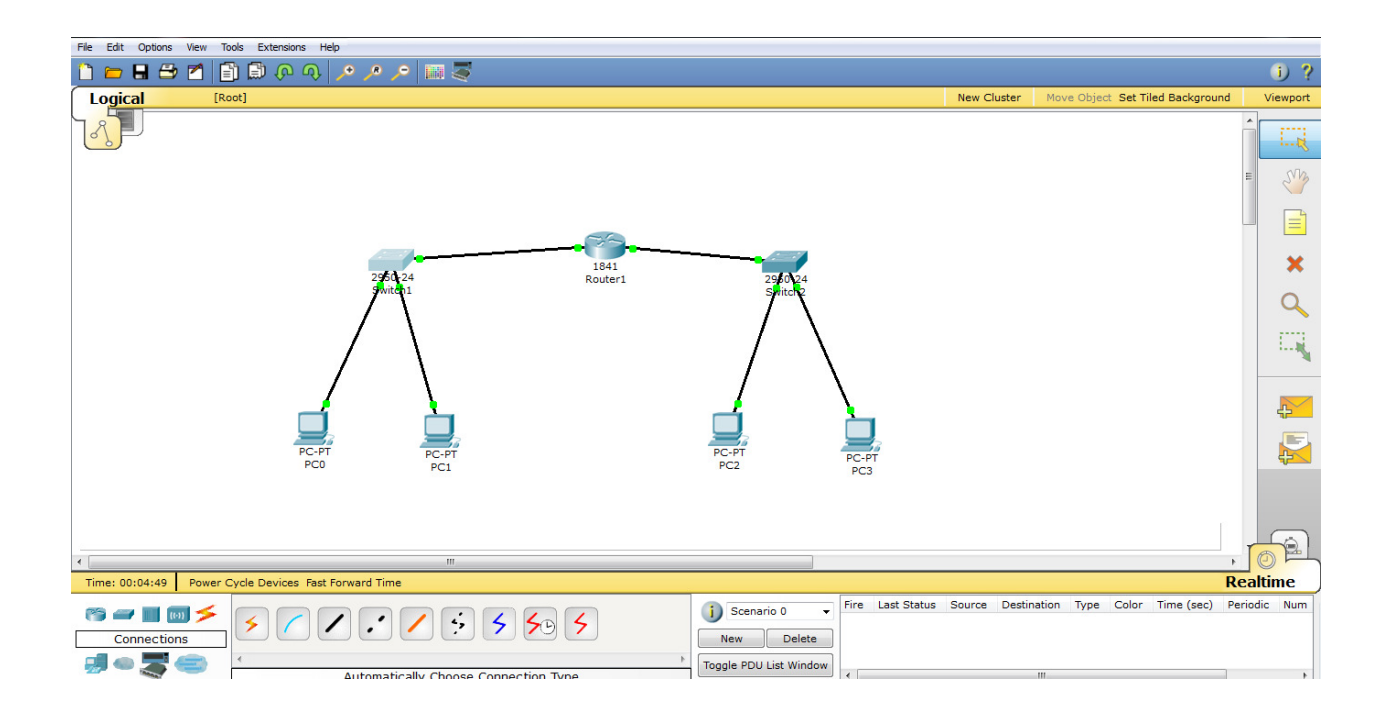